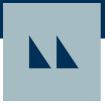

# **MottoSpark**<sup>TM</sup>

#### What is MottoSpark™?

MottoSpark<sup>™</sup> is a Customer Management System (CRM) empowered by Total Expert designed to empower you and your team, aligns sales, marketing and compliance—all in one user-friendly platform.

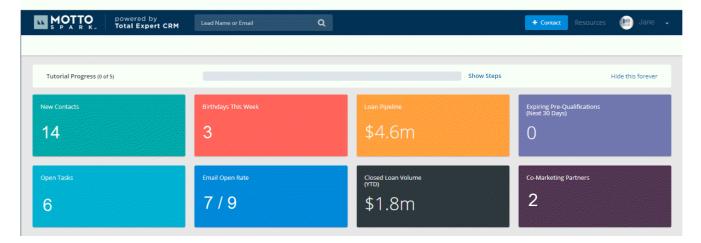

## Action Item: Complete your Account Setup

- Check your profile settings to ensure everything is correct (Name > Account Settings)
  a. If not, contact help@mottomortgage.com or 866-MOTTO-60
- 2. Verify your contacts have been imported from Encompass and all information is correct (Leads & Contacts > Contacts)
- 3. Create contact Groups (Leads & Contacts > Groups)
- 4. Add your State License to auto-populate State Disclaimers in your Marketing materials
  - a. Name > Disclaimers > Click + Create for each State License

## Action Item: Opt-in to the Loan Milestones Campaign

First ensure all Loans in your Encompass pipeline are at the correct, real-time Milestone, then opt in to the Loan Milestones Auto-Campaign in MottoSpark<sup>TM</sup> (**Auto-Campaigns** > **Loan Milestones** > **Actions** > **Edit Group Assignment**). The Loan Milestones campaign sends automated notification emails to borrowers based on their progression through the loan process in Encompass.

#### MottoSpark<sup>™</sup> Additional Resourses

- Click Here for a guide on how to view and edit a Lead Source.
- Click Here for a guide on how to import a list of Contacts using a .csv file.
- Click Here for a guide on how to create Groups and Smart Groups.
- Click Here to learn about the benifits of Co-Marketing